#### Stabilité Hydrodynamique. MSF21 J. Hoepffner

Université Pierre et Marie Curie. Année 2012-2013. TP info: Rayleigh-Taylor

## Gerris

Vous disposez de «Gerris», un très bon logiciel opensource collaboratif pour simuler les écoulements (Navier-Stokes avec possibilité d'écoulements diphasiques). Commencez avec le fichier de paramètres qu'on vous fourni «rayleightaylor.gfs». C'est un des exemples donnés sur le site web de Gerris: http://gfs.sourceforge.net

Dans le fichier de paramètre, tout est expliqué en détail. Vous pouvez changer toutes les valeurs des paramètres si vous le voulez. Les conditions aux bords sur les côté sont «symmétriques», donc ici on simule une seule longueur d'onde, mais c'est équivalent à une onde périodique infinie selon la direction horizontale.

Pour lancer le calcul: tapez dans le terminal et dans le bon répertoire: gerris2D rayleightaylor.gfs | gfsview2D

gfsview2D est le logiciel qui fait l'interface graphique pour regarder comment ça évolue dans le temps. On peut tout regarder, la pression, le champs de vitesse et ainsi de suite...

Une fois que le calcul est fini, vous disposez dans le répertoire des fichiers de données, par exemple rayta-0.70.gfs pour le temps 0.7. Pour visualiser ces données avec gfsview, tapez dans le terminal: gfsview2D rayta-%3.2f.gfs cela vous donne la fenêtre «play» avec forward et backward pour avancer et reculer dans le temps.

Dans gfsview: rouleau de la souris pour zoomer/ dézoomer, clic gauche pour rotation, clic droite pour translation. CTRL+Clic vous indique en bas à gauche de l'image le x et le y et la valeur du champ au point ou vous cliquez (utile pour mesurer l'amplitude de déformation de l'interface par exemple).

Pour en savoir plus allez voir sur le site de Gerris.

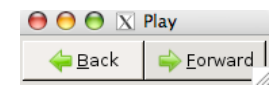

# **GfsView**

#### Voilà à quoi ressemble l'interface graphique de Gfsview2D: avec «linear» on trace avec des couleurs les champs comme le T (qui définit les deux fluides, rouge si T=1 et bleu si T=0) ou U (la vitesse horizontale) ou V (la vitesse verticale) etc. Avec «Cells» on regarde le maillage, c'est utile pour voir si c'est bien résolu. On peut aussi tracer le champ de vitesse avec un champ de vecteurs («vectors»)

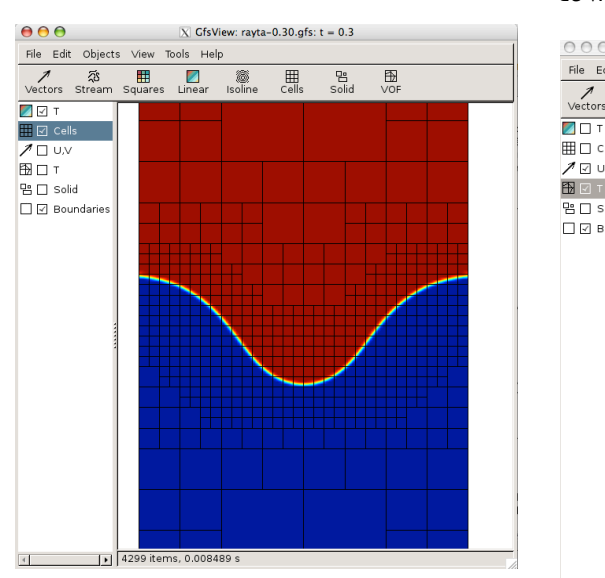

#### Ici je montre l'interface avec une ligne rouge et le champ de vitesse. J'ai changé la couleur du fond en blanc.

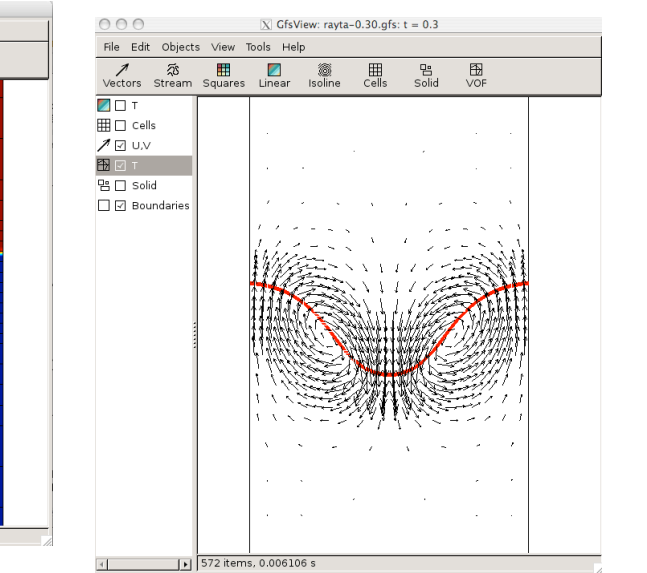

Une figure qui montre le calcul par défaut avec le ficher de paramètre qu'on vous donne: le fluide lourd est en haut, et le fluide léger est en bas. Ce qui nous interesse, ici ce n'est pas le comportement fortement non linéaire comme représenté ici, c'est le tout début lorsque l'onde commence à grandir en amplitude.

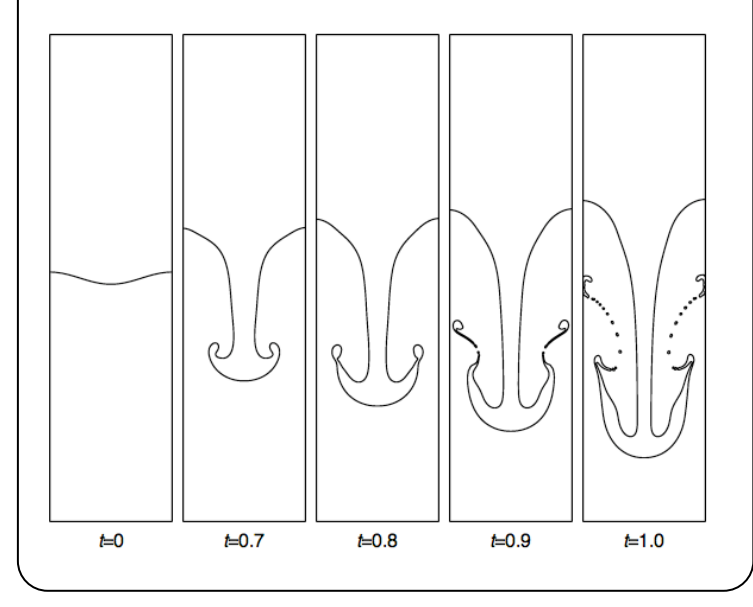

# Votre étude

Utilisez gerris pour vérifier la validité de notre théorie de stabilité linéaire. A garder en tête:

- restez dans les faibles amplitudes de perturbation (ne pas aller trop dans le non linéaire)
- vérifiez que l'amplitude de la perturbation croit exponentiellement dans le temps.

- faites varier les paramètres physiques : par exemple longueur d'onde, rapport de densité des deux fluides, intensité de la gravité. Et mesurez le taux de croissance expoentiel, et eventuellement la vitesse de phase (si la gravité est négative).

- tracez des graphiques qui comparent la théorie linéaire avec vos mesures de simulations.

- Vérifiez que la résolution que vous avez choisie est suffisante.

**Première chose à faire:** tracez dans le temps l'évolution de l'amplitude de la déformation de l'interface, et comparez avec une exponentielle avec le taux de croissance théorique.

# # Title Rayleigh-Taylor instability Title Rayleigh-Taylor instability  $\ddot{}$

# toutes les lignes qui commencent avec le symbole "dièse" sont des commentaires<br># pour vous expliquer comment ça marche et comment faire varier les paramètres. # toutes les lignes qui commencent avec le symbole "dièse" sont des commentaires #

# pour vous expliquer comment ça marche et comment faire varier les paramètres.

# et qu'il y a 3 connections entre les boites. Les boites sont les unes au dessus # cette ligne débute le fichier de paramètres et précise qu'on utilise 4 boites<br># et qu'il y a 3 connections entre les boites. Les boites sont les unes au dessus # cette ligne débute le fichier de paramètres et précise qu'on utilise 4 boites

4 3 GfsSimulation GfsBox GfsGEdge  $\{\}$ 4 3 **GfsSimulation GfsBox GfsGEdge** {} { autres # des autres des #

# cette ligne dit que on fini la simulation au temps t=1 et qu'il ne faut pas # cette ligne dit que on fini la simulation au temps t=1 et qu'il ne faut pas avoir un pas de temps plus grand que dimax # avoir un pas de temps plus grand que dtmax  $#$ 

Time  $\{$  end = 1 dtmax = 5e-3  $\}$ **Time**  $\{$  end = 1 dtmax = 5e-3  $\}$ 

# cette ligne décrit la résolution de la simulation pour la condition initiale: par défaut la  $\mathbf{\underline{\omega}}$ par défaut # plus petite taille de maille c'est la taille d'une boite divisée par 2 à la puissance 7 # cette ligne décrit la résolution de la simulation pour la condition initiale: par défa<br># plus petite taille de maille c'est la taille d'une boite divisée par 2 à la puissance **Refine** 7

# T est un traceur passif qui nous sert à suivre l'évolution de l'interface # T est un traceur passif qui nous sert à suivre l'évolution de l'interface

# il est défini dans toutes les mailles du domaine, et s'il a la valeur 1 on est dans<br># le premier fluide et s'il a la valeur 0 on est dans l'autre fluide<br>VariableTracerVOF {} T # il est défini dans toutes les mailles du domaine, et s'il a la valeur 1 on est dans

# le premier fluide et s'il a la valeur 0 on est dans l'autre fluide

**VariableTracerVOF** {} T

# Voilà comment on initialise les deux fluides: dans les mailles pour # Voilà comment on initialise les deux fluides: dans les mailles pour

# lesquelles la fonction que l'on donne en argument est négative, on met T=0 # lesquelles la fonction que l'on donne en argument est négative, on met T=0

# et si elle est positive, on met T=1. «ty=0.5» sert juste à translater verticalement la fonction<br>InitFraction  $\Omega$  T (0.05°cos (2.\*M\_Pl\*x) + y) { ty = 0.5 } # et si elle est positive, on met T=1. «ty=0.5» sert juste à translater verticalement la fonction **InitFraction** {} T (0.05\*cos (2.\*M\_PI\*x) + y) { ty = 0.5 }

# ici ce sont deux commandes pour établir un maillage adaptatif: on change la # ici ce sont deux commandes pour établir un maillage adaptatif: on change la

# taille des mailles de calcul en fonction de la vorticité et de la distance à l'interface # taille des mailles de calcul en fonction de la vorticité et de la distance à l'interface # maxlevel décrit la taille minimum de maille, comme pour "Refine" plus haut # maxlevel décrit la taille minimum de maille, comme pour "Refine" plus haut

AdaptVorticity { istep = 1 } { maxlevel = 7 cmax =  $2e-2$  } T<br>AdaptGradient { istep = 1 } { maxlevel = 7 cmax =  $1e-2$  } T **AdaptGradient** { istep = 1 } { maxlevel = 7 cmax = 1e-2 } T **AdaptVorticity** { istep = 1 } { maxlevel = 7 cmax = 2e-2 }

# Voici la valeur de la viscosité dynamique # Voici la valeur de la viscosité dynamique

SourceViscosity {} 0.00313 **SourceViscosity** {} 0.00313

# Une commande qui sert dire à Gerris la taille des boites de calcul: ici des # Une commande qui sert dire à Gerris la taille des boites de calcul: ici des

# carrés de 1 sur 1, et la densité des deux fluides: ici 1.225 pour le fluide lourd

# carrés de 1 sur 1, et la densité des deux fluides: ici 1.225 pour le fluide lourd<br># (dans les mailles pour lesquelles on a T=1) et 0.1694 pour le fluide leger

# (dans les mailles pour lesquelles on a T=1) et 0.1694 pour le fluide leger # (dans les mailles telles que T est égal à 0). $\#$  function of T

# (dans les mailles telles que T est égal à 0). # function of T

PhysicalParams { L=1 alpha =  $1/(\text{T}^*1.225 + (1 - \text{T})^*0.1694)$  } **PhysicalParams** { L=1 alpha = 1./(T\*1.225 + (1. - T)\*0.1694) }

lci on donne la valeur de la gravité # Ici on donne la valeur de la gravité  $#$ 

Source  $\left\{\right\}$  V -9.81 **Source** {} V -9.81 # cette ligne sert à afficher à l'écran l'évolution du calcul # cette ligne sert à afficher à l'écran l'évolution du calcul

dix pas de temps # tous les dix pas de temps tous les  $#$ 

OutputTime  $\{$  istep = 10  $\}$  stdern **OutputTime** { istep = 10 } stderr

# cette ligne sert à donner à gfsview l'évolution de la simulation en temps réel # cette ligne sert à donner à gfsview l'évolution de la simulation en temps réel

# toutes les 0.05 unités de temps # toutes les 0.05 unités de temps

OutputSimulation  $\{$  step =  $0.05$  } stdout **OutputSimulation** { step = 0.05 } stdout # Cette ligne sert à sauver

<u>les</u> # Cette ligne sert à sauver les données de la simulation sur le disque toutes les Cette ligne sert à sauver les données de la simulation sur le disque toutes<br>0.05 unités de temps. LE fichier est sauvé sous le nom rayta-%3.2f.gfs, ou # 0.05 unités de temps. LE fichier est sauvé sous le nom rayta-%3.2f.gfs, ou

%3.2f est remplacé par la valeur du temps. # %3.2f est remplacé par la valeur du temps. #  $#$ 

OutputSimulation { step =  $0.05$  } rayta-%3.2f.gfs **OutputSimulation** { step = 0.05 } rayta-%3.2f.gfs

~

# les commandes pour initialiser les 4 boites de calculs # les commandes pour initialiser les 4 boites de calculs

**GfsBox** {} **GfsBox** {} **GfsBox** {} **GfsBox** {}

# les commandes pour indiquer comment les boites sont connectées entre elles # les commandes pour indiquer comment les boites sont connectées entre elles # ici les unes au dessus des autres.

# ici les unes au dessus des autres.

1 4 bottom

# Le fichier de paramètres

Voici comment vous spécifiez à Gerris ce que vous voulez qu'il fasse. En rouge mes commentaires explicatifs, en gras les noms des commandes gerris et en bleu les valeurs numériques des paramètres que vous pouvez faire varier.

#### Stabilité Hydrodynamique. MSF21

#### J. Hoepffner

Université Pierre et Marie Curie. Année 2012-2013. TP info: Rayleigh-Taylor

(EqI). 
$$
s^{2} = \frac{\rho_{1} - \rho_{2}}{\rho_{1} + \rho_{2}} g \alpha - \frac{\sigma \alpha^{3}}{\rho_{1} + \rho_{2}}
$$

### Compte-rendu

Cette séance, c'est l'occasion d'étudier et de documenter comment se comporte le cas archétypique de Rayleigh-Taylor. Réalisez un compterendu scientifique comme si vous étiez les premiers à faire un article sur le sujet: soyez didactique et mettez en évidences les phénomènes au centre de cette instabilité.

Le compte-rendu est à rendre sur Sakai (australe.upmc.fr, onglet MFS21) pour le lundi 1er avril. Ce compte-rendu compte pour 4 points sur une note finale de 20. Un seul compte-rendu par binôme.

#### Barème:

-Qualité de la présentation: 1

- Determination de alpha\_c, alpha\_m et choix des valeurs des paramètres pour les simulations: 1 -Simulation, représentation et comparaison théorique du cas stable: 1

-Simulation, représentation et comparaison théorique du cas instable: 1

Pour introduire une tension de surface on rajoute dans le fichier de paramètre les commandes suivantes:

Tout d'abord on crée une variable K qui représente la courbure de l'interface (basée sur la variable T qui décrit la répartition des deux fluides)

#### VariableCurvature { istep = 1 } K T

Ensuite on ajoute une tension sur l'interface, de valeur sigma (donner une valeur numérique), basée sur la courbure K:

SourceTension { istep =  $1$  } T sigma K

## Tension de surface

La relation de dispersion avec tension de surface  $\sigma$ décrite par l'équation Eq1.

Donnez la valeur critique alpha\_c du nombre d'onde qui sépare les ondes stables et les ondes instables. Calculez la valeur alpha\_m du nombre d'onde pour lequel le taux de croissance est maximum. Tracez la courbe du taux de croissance en fonction de alpha pour une valeur de sigma que vous choisirez.

Aidez vous de ces calculs pour choisir les valeurs des paramètes que vous allez utiliser pour vos simulations.

Avec Gerris: on met la viscosité à zéro (on n'en a plus besoin pour stabiliser les petites longueurs d'ondes puisque on a la tension de surface)

Simulez l'évolution du système pour un cas stable et pour un cas instable.

Tracez l'évolution numérique de l'amplitude de l'onde et comparez avec la théorie.

Avec Gfsview: sauvez sous format d'image le champ de vitesse et la position de l'interface à plusieurs instants pour le cas stable et pour le cas instable: montrez l'évolution du système avec une séquence d'images.

Montrez que ça devient nonlinéaire pour la cas instable alors que ça reste linéaire pour le cas stable.

# Instabilité de Rayleigh-Taylor - TP Gerris

#### A. GREBERT<sup>a</sup>, M. PESTANA<sup>b</sup>

a. *Master 1 - MF2A, 3066102* b. *Master 1 - MF2A, 3064011*

#### Résumé :

*L'instabilit´e de Rayleigh-Taylor apparaˆıt lorsque d'un fluide "lourd" se retrouve au dessus d'un fluide "l´eger". Nous ´etudierons cette instabilit´e `a l'aide d'outils num´eriques pour nous permettre de valider,* ou non, notre théorie de stabilité linéaire. Nous ferons varier les paramètres physiques de cette in $stability$ *istabilité comme la masse volumique*  $\rho$ , la gravité  $q$ , ou encore le nombre d'onde  $\alpha$  de la perturbation. *Nous rajouterons aussi une tension de surface stabilisante pour observer son influence sur l'instabilité de Rayleigh-Taylor.*

Mots clefs : Instabilité, Rayleigh-Taylor, taux de croissance, tension de surface, stabilité hydrodynamique, stablité linéaire, décroissance exponentielle, amplitude, Gerris2D, Gfsview2D, Matlab.

#### 1 Introduction

Nous allons, dans le cadre de ce TP, nous intéresser à la simulation numérique de l'instabilité de Rayleigh-Taylor.

Pour ce faire nous utiliserons le logiciel *Gerris2D* qui nous permettra de simuler numériquement cette instabilité qui apparaît lorsqu'un fluide lourd se retrouve au-dessus d'un fluide léger.

Nous allons dans un premier temps considérer deux fluides de masse volumique différentes avec une viscosité non nulle soumis à la gravité mais sans tension de surface. Nous étudierons ainsi l'influence des paramètres de masse volumique, de gravité ou même de nombre d'onde  $\alpha$  de la perturbation. Ainsi nous pourrons, à l'aide de nos simulations numériques, valider notre théorie de stabilité linéaire.

Dans un deuxième temps nous allons rajouter la tension de surface qui se trouve être stabilisante. Ainsi nous pourrons observer des cas stables et instables, ce qui nous permettra de tracer l'évolution numérique de nos amplitudes pour les comparer avec la théorie.

## 2 Présentation

#### 2.1 Cas d'étude

Comme nous l'avons précisé précédemment nous étudierons l'instabilité de Rayleigh-Taylor. Ainsi nous allons considérer un domaine où se trouve deux fluides de masse volumique différentes. En effet nous avons un fluide lourd de masse volumique  $\rho_1=1,225$  qui se trouve au-dessus d'un deuxième fluide de masse volumique  $\rho_2=0,1694$ .

Cette configuration est instable si on l'a perturbe et donc nous allons appliquer une perturbation de faible amplitude en imposant à l'interface entre nos deux fluides une perturbations de nombre d'onde  $\alpha = 2\pi$ . Nous allons utiliser les paramètres suivants pour nos premières simulations. Nous les modifierons par la suite tout au long de cette étude.

| $\rho_1$ | $1,225 \text{ kg}.m$   |
|----------|------------------------|
| $\rho_2$ | $\sqrt{0,1694}$ kg.m   |
| $\mu$    | $0,00313$ Pa.s         |
| g        | $-9,81 \; \text{m.s.}$ |
| $\alpha$ | $2\pi$ rad.m           |

FIGURE  $1$  – Paramètres physiques du système

Nous imposons donc à notre interface une perturbation défini de la manière suivante :

$$
\eta(x,t) = 0,05 \cos(\alpha x) \tag{1}
$$

Nous allons ainsi pouvoir observer l'instabilité de Rayleigh-Taylor en utilisant les outils à notre disposition. Nous introduirons la tension de surface plus loin dans ce rapport.

#### 2.2 Outils numériques

Pour étudier cette instabilité nous allons utilise le logiciel *Gerris2D* qui nous permettra de simuler l'évolution de l'interface entre nos deux fluides au cours du temps.

Une fois les calculs effectués nous utiliserons *Gfsview* pour visualiser l'évolution temporelle de l'amplitude de la perturbation, ainsi que *Matlab* pour déterminer les courbes d'évolution de l'amplitude et nous permettre de confronter théorique et simulation numérique.

## 3 Instabilité de Rayleigh-Taylor

#### 3.1 Premier cas d'étude

Dans cette première partie nous allons utiliser les paramètres par défaut pour simuler l'instabilité de Rayleigh-Taylor. Ainsi nous pourrons observer le phénomène d'instabilité et nous familiariser avec les outils `a notre disposition.

Dans un deuxième temps nous feront varier les paramètres physiques de notre cas d'étude pour observer leurs influences respectives sur l'évolution de l'amplitude de la déformation de l'interface.

Nous comparerons enfin, la théorie avec nos résultats numérique pour nous permettre de valider notre théorie de stabilité linéaire.

En gardant les paramètres par défaut nous obtenons le comportement suivant pour l'instabilité entre nos deux fluides :

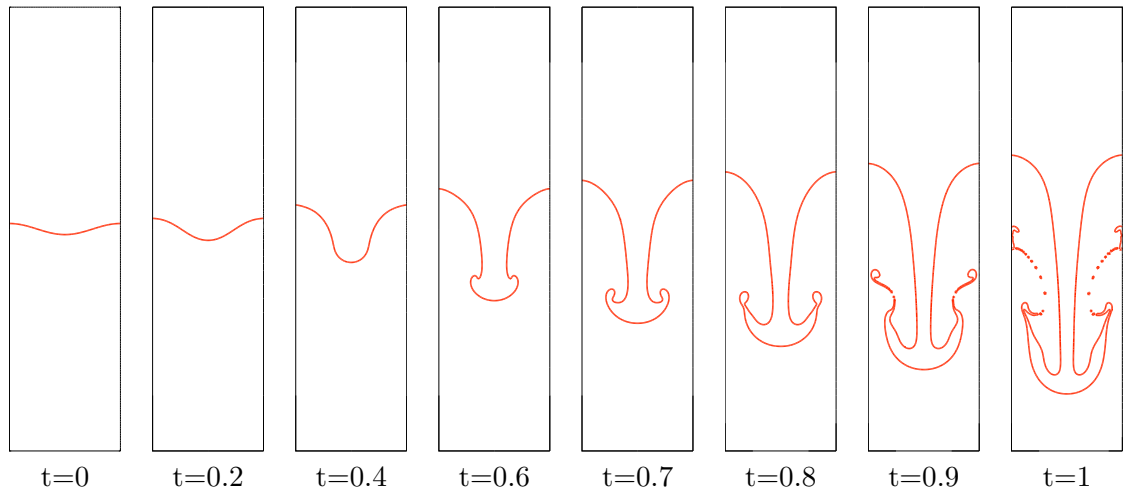

Figure 2 – Evolution de l'interface au cours du temps

Nous avons pu obtenir ces figures en utilisant *Gfsview* grâce à la fonction *VOF*, en choisissant comme paramètre l'interface entre nos deux fludies. Nous allons maintenant nous intéresser à la validation de notre théorie de stabilité linéaire. Pour cela nous utiliserons un code *Matlab* qui nous permettra de tracer l'évolution temporelle de l'amplitude de la perturbation en y superposant la courbe théorique. Pour cela nous utiliserons la formule suivante pour notre taux de croissance théorique :

$$
s^2 = \frac{\rho_1 - \rho_2}{\rho_1 + \rho_2} g\alpha \tag{2}
$$

Ainsi nous obtenons la formule suivante pour l'évolution temporelle de l'amplitude théorique :

$$
a_{theo} = a_0 e^{st} \tag{3}
$$

Avec  $a_0=0.05$  l'amplitude initiale. Ainsi nous obtenons pour le cas initial et ses paramètres par défaut la courbe d'amplitude suivante :

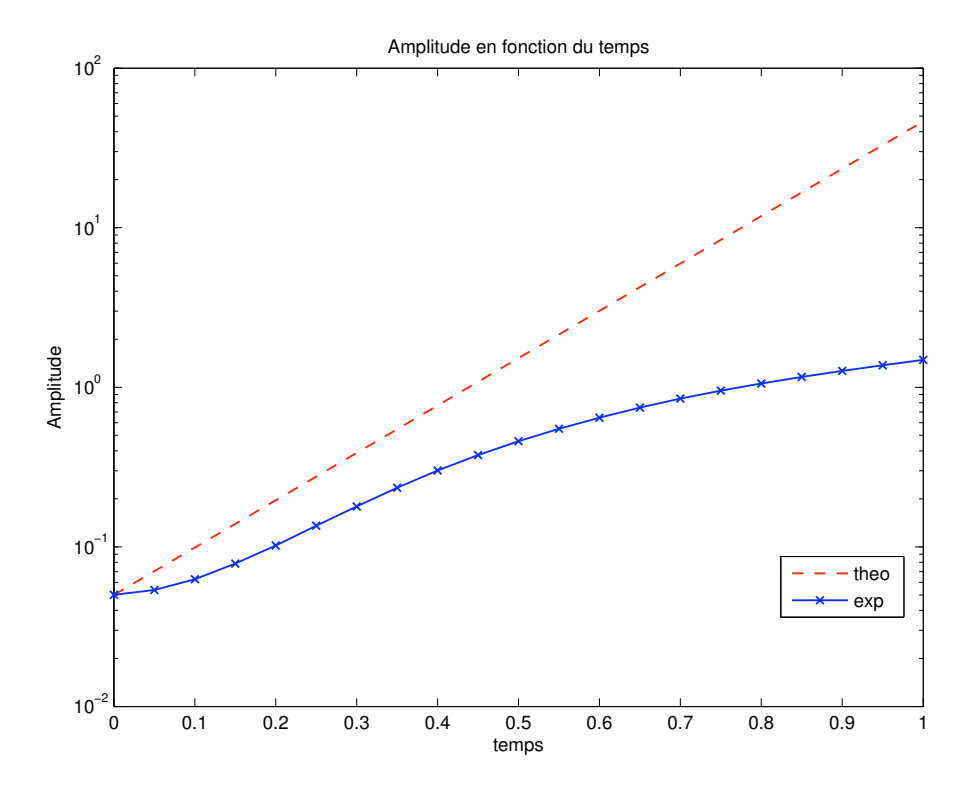

Figure 3 – Evolution temporelle de l'amplitude

Notons que sur la figure 3, nous n'avons pas un comportement linéaire au début de notre simulation. En effet nous pouvons observer un régime transitoire lors de la mise en place de l'instabilité. Néanmoins nous constatons que pour le domaine d'évolution linéaire nous avons sensiblement la même pente que celle de notre courbe théorique.

Nous constatons de plus, que nous avons un comportement fortement non linéaire plus on avance dans le temps. En effet à partir de  $t=0.4$ , le système est complètement déstabilisé et nous observons des phénomènes non linéaires (figure 2). Néanmoins pour un temps inférieur à t=0.4 nous pouvons considérer que notre théorie de stabilité linéaire et respectée comme nous pouvons le voir sur la figure 3, mis à part le phénomènre transitoire évoqué plus tôt.

Remarquons que nous pouvons en plus des ces figures regarder ce qu'il se passe au niveau des vitesses de nos fluides en traçant les vecteurs vitesses et nous obtenons :

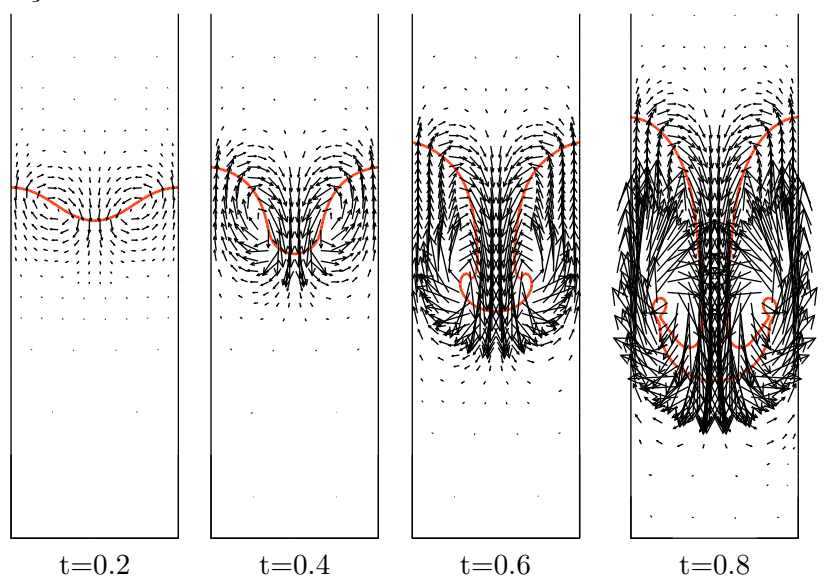

FIGURE  $4$  – Champ de vitesse

Grâce à la figure 4 nous pouvons visualiser les mouvements des fluides et le champ des vitesses. Comme nous pouvions nous y attendre, nous observons les plus grandes vitesses au niveau du front de l'interface qui s'enfonce dans le fluide inférieur.

#### 3.2 Variation des paramètres physiques

#### 3.2.1 Variation de  $\rho_2$

Maintenant que nous avons vu les résultats que nous pouvions obtenir avec les paramètres par défaut nous allons les modifier en faisant varier la masse volumique du fluide léger  $(\rho_2)$ .

Pour exploiter les résultats nous utilisons la même méthode que précédemment en comparant l'évolution expérimentale et théorique de l'amplitude dans le domaine temporel. Nous obtenons ainsi les courbes d'amplitudes suivantes :

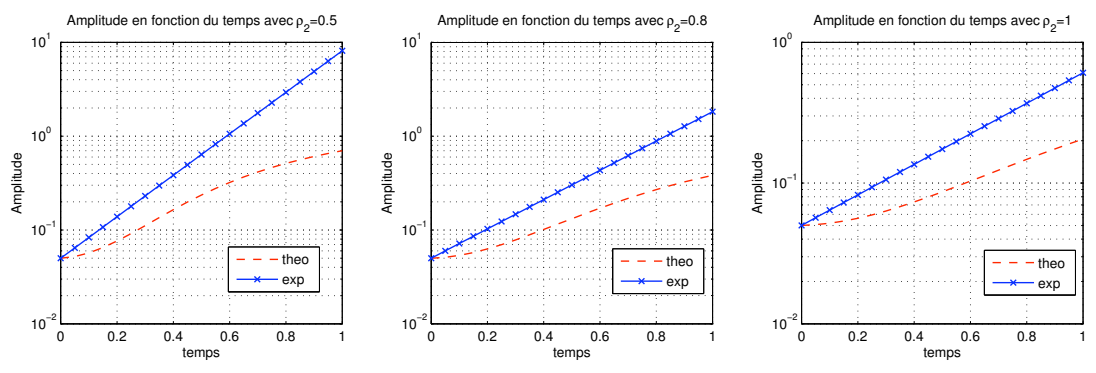

FIGURE 5 – Evolution temporelle de l'amplitude pour différentes valeurs de  $\rho_2$ 

Nous pouvons constater que plus le rapport entre  $\rho_1$  et  $\rho_2$  diminue plus nous avons un comportement linéaire de notre instabilité. Ceci étant dû au fait que pour un rapport très faible, c'est à dire pour  $\rho_1$ et  $\rho_2$  proche, l'instabilité se développe de manière beaucoup plus lente. Ainsi pour notre observation qui dure une seconde nous n'avons pas le temps de passer dans le domaine non linéaire comme nous pouvons le voir sur la figrue 5 sur l'image de droite.

Remarquons tout de même que nous avons une divergence entre la théorie et la pratique au début de notre simulation. En effet nous constatons un régime transitoire lors de nos simulations que nous ne décrivons pas avec notre théorie de stabilité linéaire.

Néanmoins nous avons, lors du comportement linéaire, sensiblement la même pente que pour la théorie.

#### $3.2.2$  Variation de la gravité g

Regardons maintenant l'influence de la gravité sur l'évolution temporelle de l'amplitude de la perturbation. Nous avons ainsi tracé les courbes suivantes :

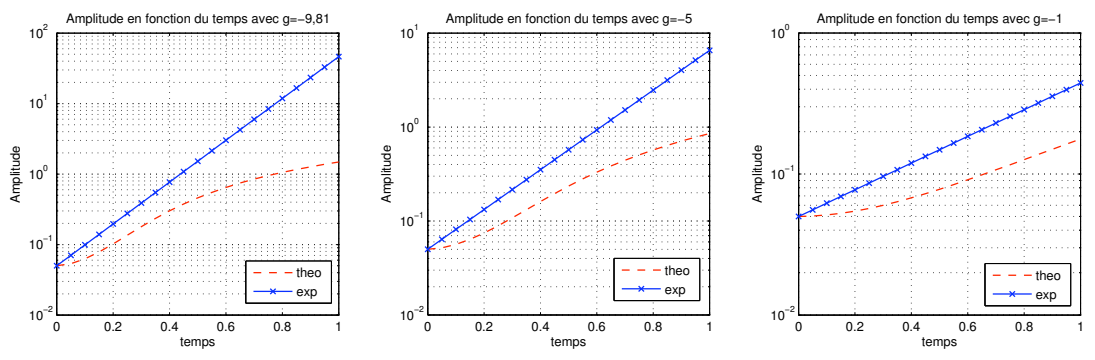

FIGURE  $6$  – Evolution temporelle de l'amplitude pour différentes valeurs de g

De même que pour le cas précédent avec différentes valeurs de masse volumique  $\rho_2$ , pour une faible valeur de gravité, dans notre cas g=-1, nous avons un comportement quasi-linéaire pendant la durée de la simulation. Ainsi plus la gravité est importante plus notre système se déstabilise vite et passe rapidement dans le domaine non linéaire.

#### 3.2.3 Variation du nombre d'onde  $\alpha$

Regardons maintenant ce qu'il se passe dans le cas où nous faisons varier la longueur d'onde, et donc le nombre d'onde, de notre perturbation. Nous avons ainsi simulé numériquement notre système avec des valeurs de  $\alpha$  comprise entre  $\pi$  et  $4\pi$ , et nous obtenons les figures suivantes :

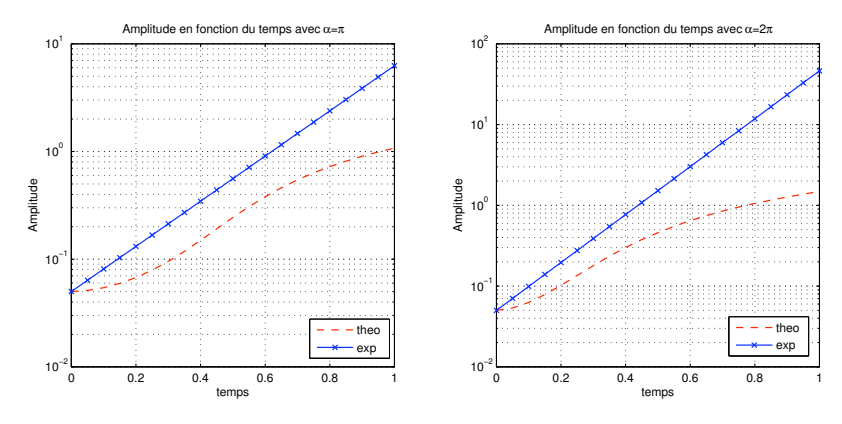

FIGURE 7 – Evolution temporelle de l'amplitude pour  $\alpha = \pi$  et  $\alpha = 2\pi$ 

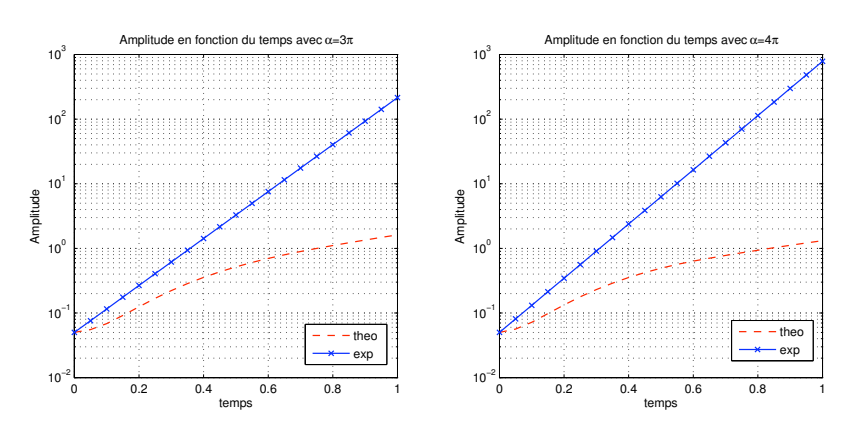

FIGURE 8 – Evolution temporelle de l'amplitude pour  $\alpha=3\pi$  et  $\alpha=4\pi$ 

Nous constatons donc que plus la longueur d'onde est grande, moins nous avons un comportement linéaire. En effet pour un nombre d'onde de  $\pi$  nous avons un comportement en grande partie linéaire jusqu'à ce que l'instabilité, pour un temps supérieur à  $t=0.7$ , devienne non linéaire.

De plus, plus nous augmentons le nombre d'onde de la perturbation plus notre système se déstabilise tôt et rapidement. En effet comme nous pouvons le voir sur la figrue 8 pour les nombres d'onde de  $3\pi$ et  $4\pi$ , nous ne passons plus par une phase de comportement linéaire.

Regardons ce que nous pouvons observer pour différents nombres d'onde :

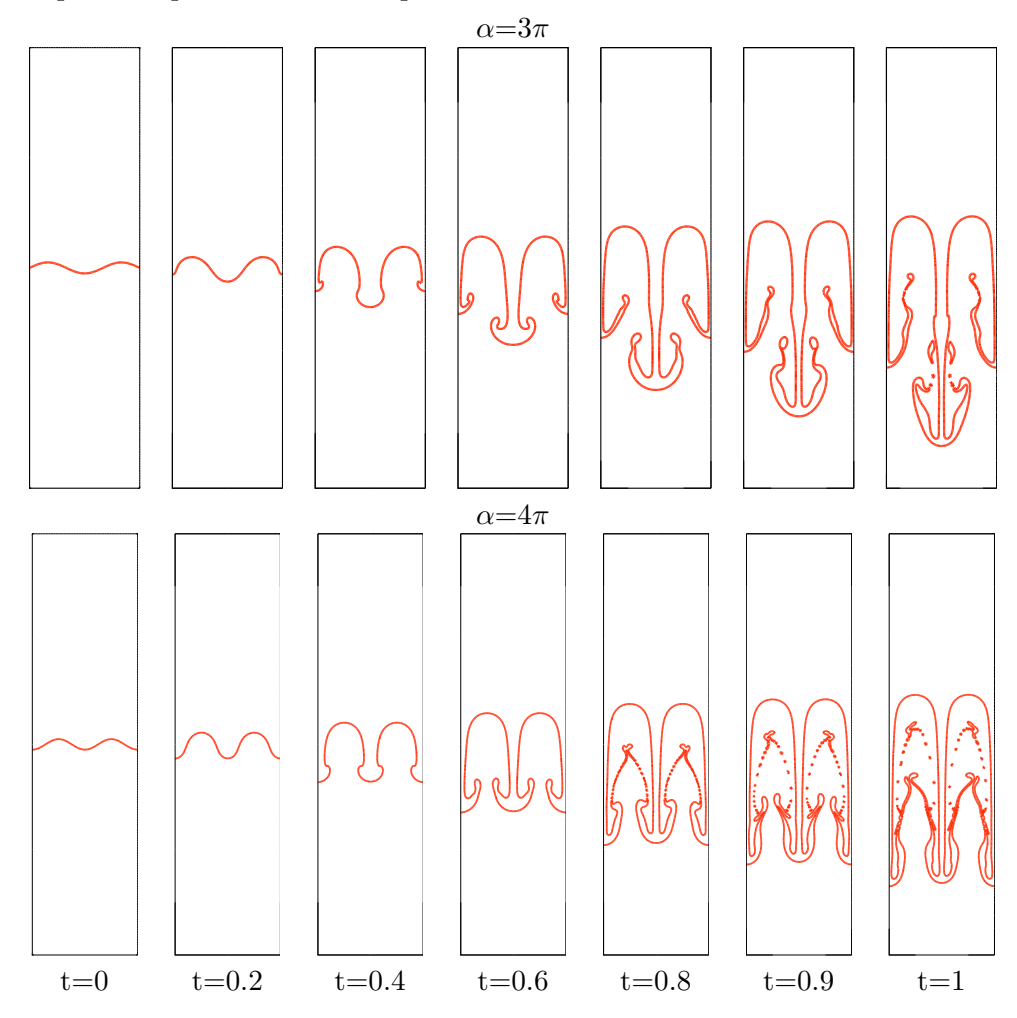

FIGURE 9 – Evolution de l'interface au cours du temps pour  $\alpha=3\pi$  et  $\alpha=4\pi$ 

#### 4 Instabilité de Rayleigh-Taylor et tension de surface

#### 4.1 Cas stable et instable

Dans cette deuxième partie nous allons rajouter à notre simulation une tension de surface. Celle-ci à pour effet d'être stabilisante et ainsi nous permettre de visualiser des cas stables.

Maintenant que nous avons la tension de surface qui est stabilisante nous pouvons enlever le paramètre de viscosité qui nous servait à stabiliser les petites longueurs d'ondes.

Ainsi nous utiliserons les mêmes paramètres par défaut que pour le cas sans tension de surface mis à part une tension de surface qui sera initialement de  $\sigma$ =0.2.

Avec ces paramètres nous nous trouvons dans un cas instable. En effet comme nous pouvons le voir sur la figure suivante, notre système ce déstabilise pour donner un résultat proche de celui obtenu lors du cas précédent sans tension de surface mais avec moins de phénomènes non linéaire.

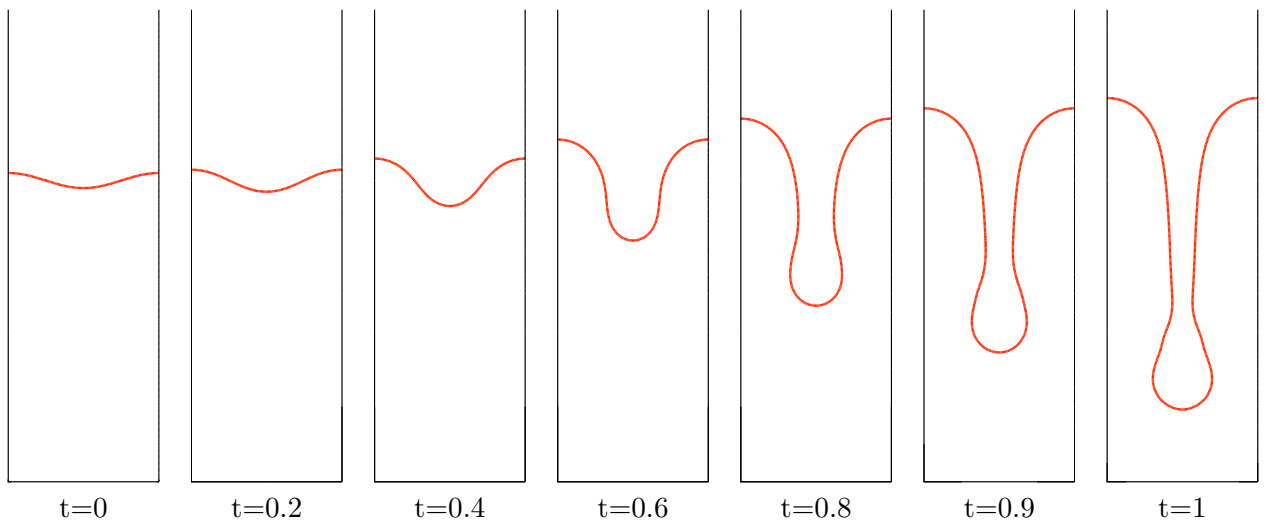

FIGURE 10 – Evolution temporelle de l'interface avec tension de surface et  $\sigma=0.2$ 

Nous allons donc faire varier cette tension de surface pour se placer dans un cas stable. Pour cela nous devons donc augmenter la valeur de  $\sigma$ . Ainsi nous avons pu déterminer, pour nos paramètres précédemment définis, que la tension de surface à partir de laquelle nous avions un cas stable était de  $\sigma$ =0,4. Nous obtenons ainsi la figure suivante pour l'évolution temporelle de notre interface.

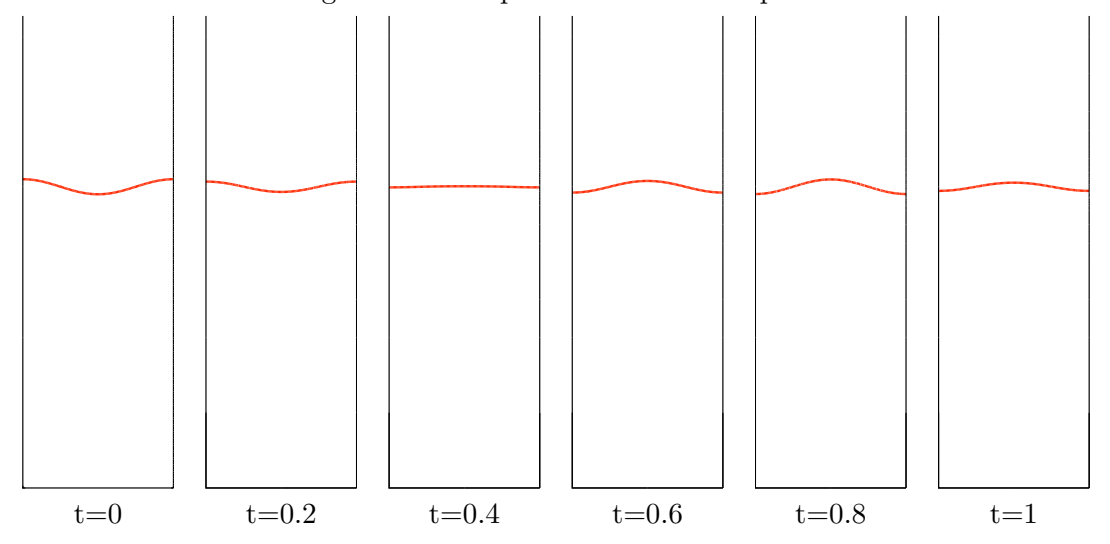

FIGURE 11 – Evolution temporelle de l'interface avec tension de surface et  $\sigma=0.4$ 

Pour obtenir ces figures nous avons procédé de la même manière que pour le cas sans tension de surface, c'est à dire en utilisant les fonctions *VOF*, en choisissant comme paramètre l'interface entre nos deux fluides, et *Linear*. Nous pouvons aussi nous intéresser et visualiser le champ de vitesse pour le cas stable et nous obtenons ainsi la figure suivante :

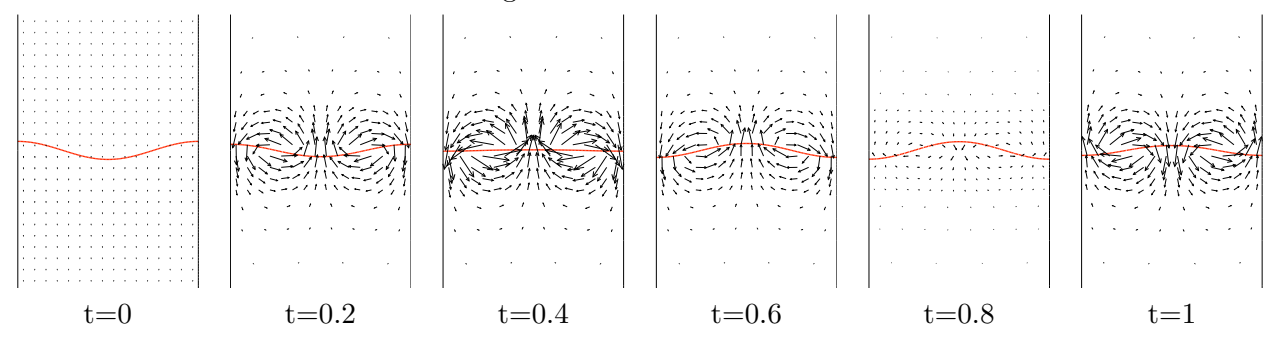

FIGURE  $12$  – Champ de vitesse pour  $\sigma = 0,4$ 

Notons que pour réaliser ces simulations nous avons du modifier légèrement le code original nous permettant de simuler l'instabilité de Rayleigh-Taylor. En effet nous avons du rajouter des conditions de periodicité sur les bords latéraux de notre domaine fluide.

#### 4.2 Variation de la tension de surface  $\sigma$

Regardons maintenant ce que nous obtenons en comparant théorie et simulation numérique. Pour cela nous avons développé un programme *Matlab* qui nous permet de récupérer la position du point au centre de notre interface, simulée numériquement, et d'en tracer son évolution au cours du temps. A cette courbe nous allons rajouter la courbe théorique obtenue grâce au taux de croissance donné par la formule suivante :

$$
s^{2} = \frac{\rho_{1} - \rho_{2}}{\rho_{1} + \rho_{2}} g \alpha - \frac{\sigma \alpha^{3}}{\rho_{1} + \rho_{2}}
$$
\n(4)

Ainsi nous pouvons tracer l'évolution temporelle de l'amplitude de la perturbation grâce à la formule donn´ee par l'´equation (3) en y appliquant la nouvelle valeur du taux de croissance. Nous allons tracer l'évolution de l'amplitude de la perturbation ainsi que son taux de croissance pour différentes valeurs de tension de surface, à savoir  $\sigma_1=0.2$ ,  $\sigma_2=0.4$  et  $\sigma_3=0.8$ .

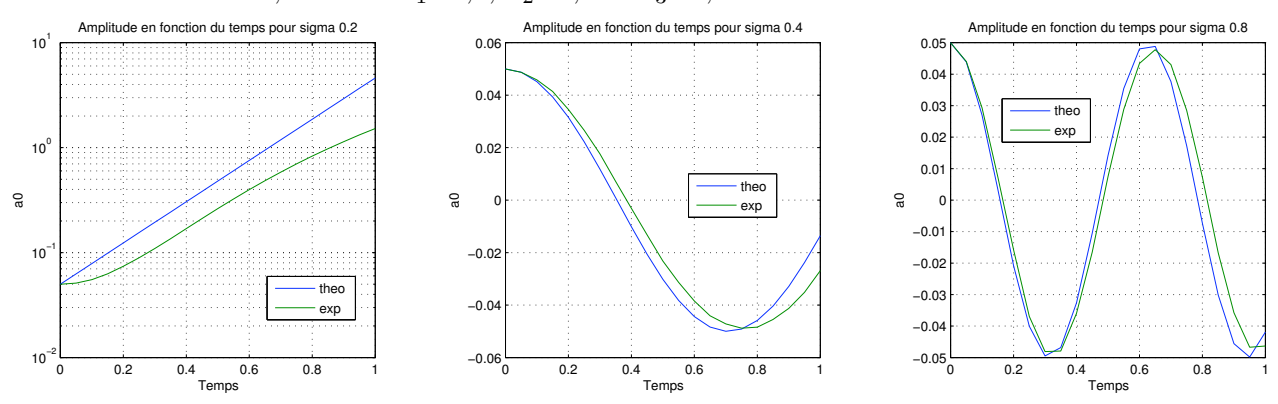

FIGURE 13 – Evolution temporelle de l'amplitude pour différentes valeurs de  $\sigma$ 

Nous constatons ainsi, pour une valeur de  $\sigma=0.2$ , que nous sommes dans un cas instable. En effet nous observons le même comportement quasiment linéaire de l'évolution de l'amplitude que celui du cas pr´ec´edent sans tension de surface. Regardons ce que nous obtenons en ce qui concerne le taux de croissance :

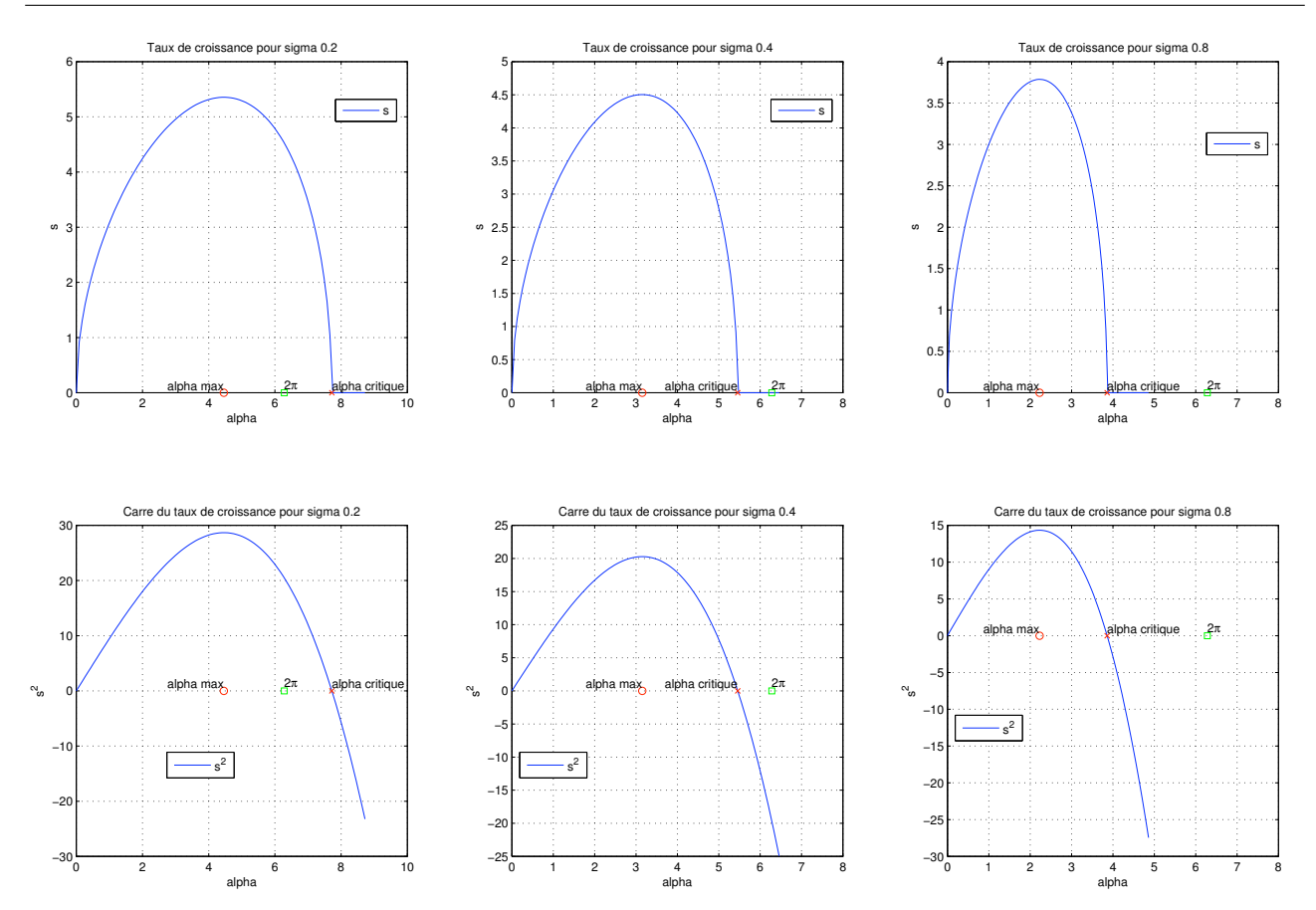

FIGURE 14 – Taux de croissance et carré du taux de croissance en fonction de  $\alpha$  pour différentes valeurs de  $\sigma$ 

Grâce à notre code *Matlab* nous avons tracé ces courbes mais aussi déterminé les valeurs  $\alpha_{max}$  et α*critique* qui sont respectivement les valeurs du nombre d'onde pour un taux de croissance maximum et un taux de croissance nul.

Nous pouvons voir la position de ces points sur la figure 14 où nous avons, en plus de ces points, tracé le point (en vert) correspond à notre valeur de  $\alpha = 2\pi$ .

Ainsi nous pouvons constater que pour le cas  $\sigma_1=0.2$  le nombre d'onde de notre perturbation est dans la zone instable, c'est à dire que  $\alpha < \alpha_{critique}$ .

Nous récapitulons les valeurs des nombres d'onde  $\alpha_{max}$  et  $\alpha_{critique}$  pour les différents cas étudiés dans le tableau suivant :

| $\sigma$ (N. $m^{-1}$ ) | $\alpha_{max}$ (rad. $m^{-1}$ ) | $\alpha_{critique}$ (rad. $m^{-1}$ ) |
|-------------------------|---------------------------------|--------------------------------------|
|                         | 4.4570                          | 7,7198                               |
|                         | 3,1516                          | 5,4587                               |
| J.8                     | 2.2285                          | 3.8599                               |

FIGURE 15 – Valeur de  $\alpha_{max}$  et  $\alpha_{critique}$  pour différentes valeurs de  $\sigma$ 

Comme nous l'avons vu précédemment nous avons utilisé notre code *Matlab* pour nous permettre d'obtenir ces valeurs. Ceci nous permet de nous rendre du domaine dans lequel nous nous trouvons.

#### 5 Conclusion

Nous avons pu, au travers de ce TP, simuler l'instabilité de Rayleigh-Taylor en faisant varier ses paramètres physiques. Nous pouvions ainsi quantifier leurs effets sur le comportement de l'instabilité.

De plus nous avons pu comparer notre théorie de stabilité linéaire avec les resultats obtenus grâce à nos simulations dans le but de valider ou non cette théorie.

Ainsi nous pouvons conclure que nous n'avons pas le même comportement linéaire de notre instabilité. En effet cela dépend avant tout des paramètres, puisqu'il ne faut pas d'amplitude de perturbation trop importante, de nombre d'onde  $\alpha$  trop grand, de gravité trop faible, ou même de rapport de masse volumique trop faible. En prenant en compte tout cela, nous pouvons nous placer dans un domaine où notre théorie est validée.

N'eanmoins nous constatons plusieurs phénomènes comme un petit retard pour que l'instabilité démarre, comme nous pouvons le voir sur les figures comparant théorie et simulation. Notre théorie faisant beaucoup d'hypothèse, il est normal de ne pas pouvoir prétendre à une bonne corrélation entre théorie et simulation. Pour les cas instables nous passons très vite dans le domaine non linéaire.

A l'inverse pour les cas stables, nous avons un bon comportement de nos simulations par rapport à la théorie linéaire. En effet nous avons pu voir dans la partie 4.2 sur la figure 13. Nous constatons néanmoins toujours un petit décalage au départ de notre instabilité.

Ainsi nous avons donc pu mettre en evidence cette instabilité de Rayleigh-Taylor en visualisant son comportement pour nous rendre compte de la dynamique du problème et des phénomènes physiques qui mis en jeu. Nous pouvons ainsi conclure quant à notre théorie de stabilité linéaire qui permet de décrire facilement le comportement de notre instabilité dans les cas instable mais qui possède ses limites lorsque nous devenons trop non linéaire.

#### Table des matières

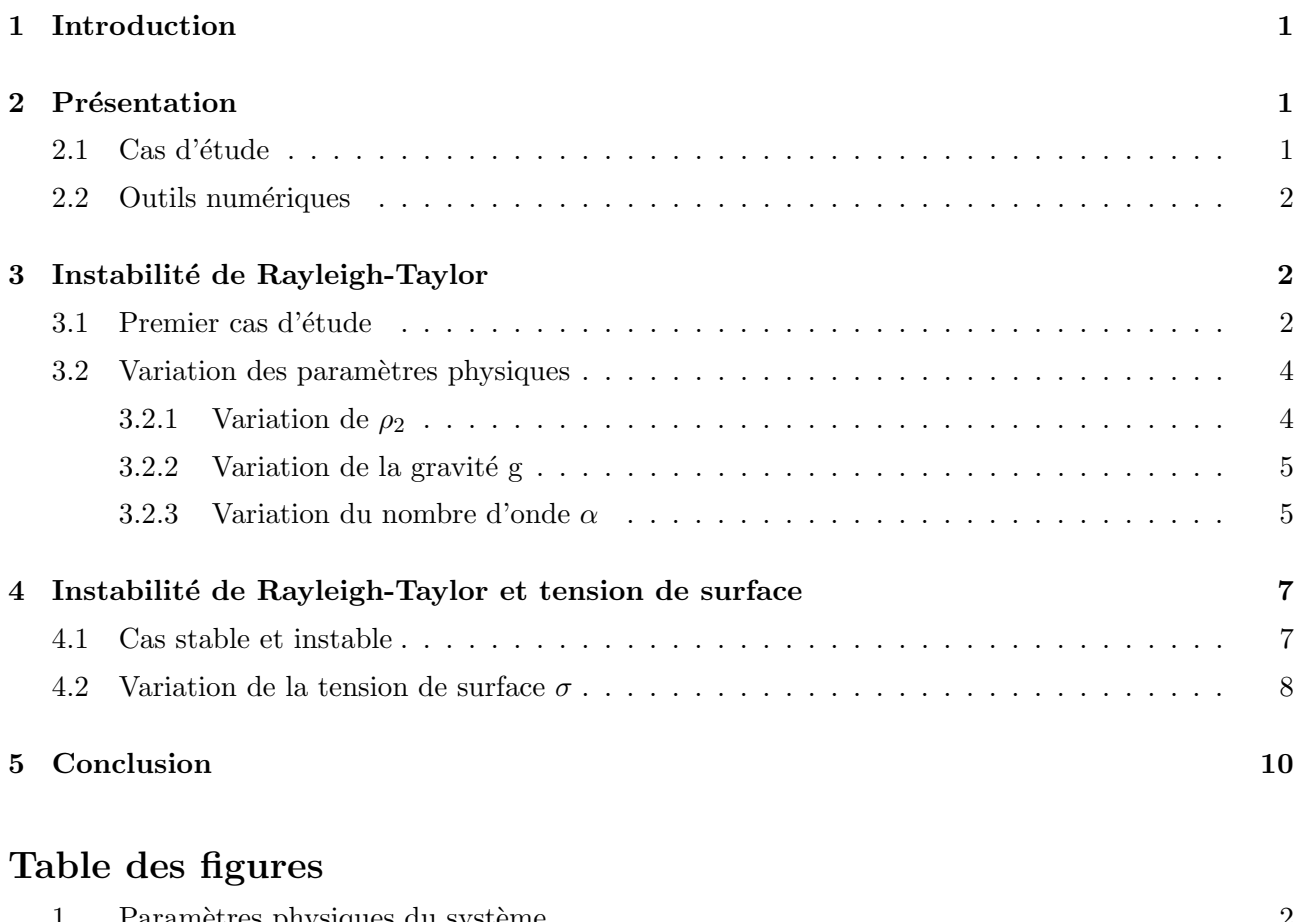

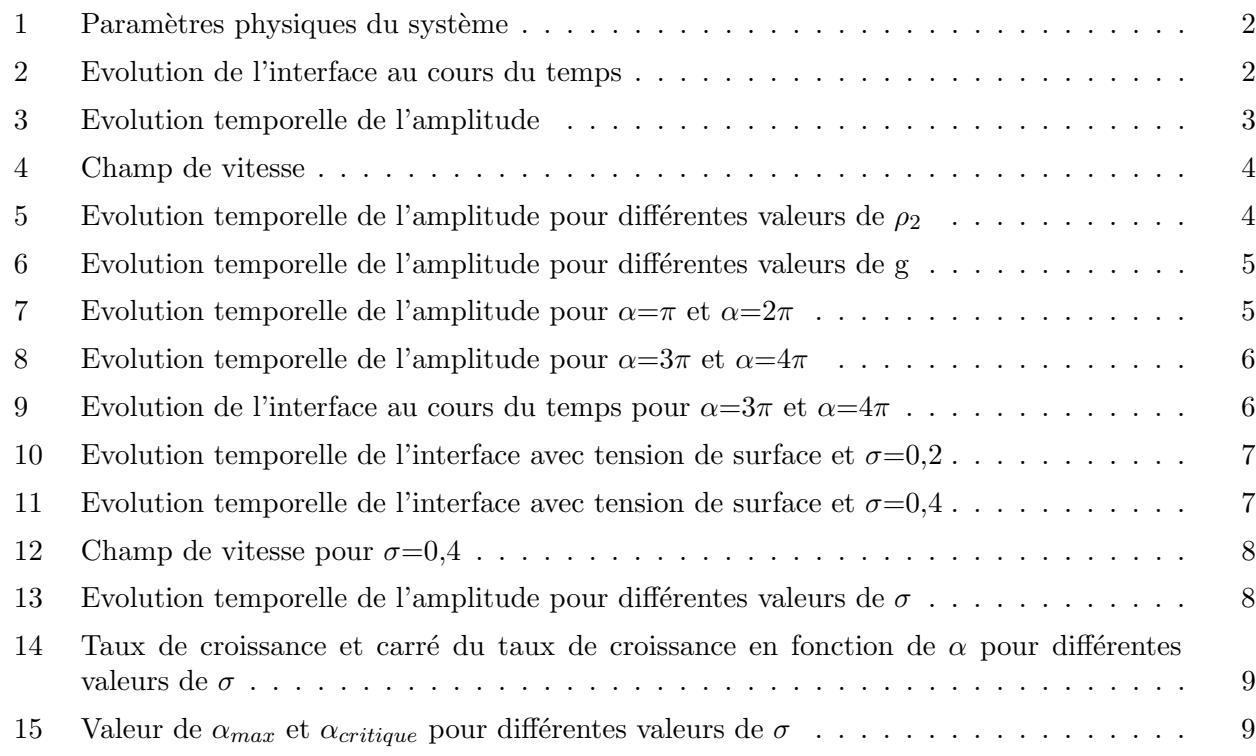